# 2023 年上半年山东省高等学校教师岗前培 训考试暨教师资格笔试 系统操作流程及有关问题说明

# 第一部分:考生操作流程

一、考试申请

1. 登 录 山 东 省 高 等 学 校 师 资 培 训 中 心 官 网 (http://www.gspxzx.sdnu.edu.cn/),点击"山东省高校 教师岗前培训系统",登录后点击"岗前培训"一"考试申 请"。如下图:

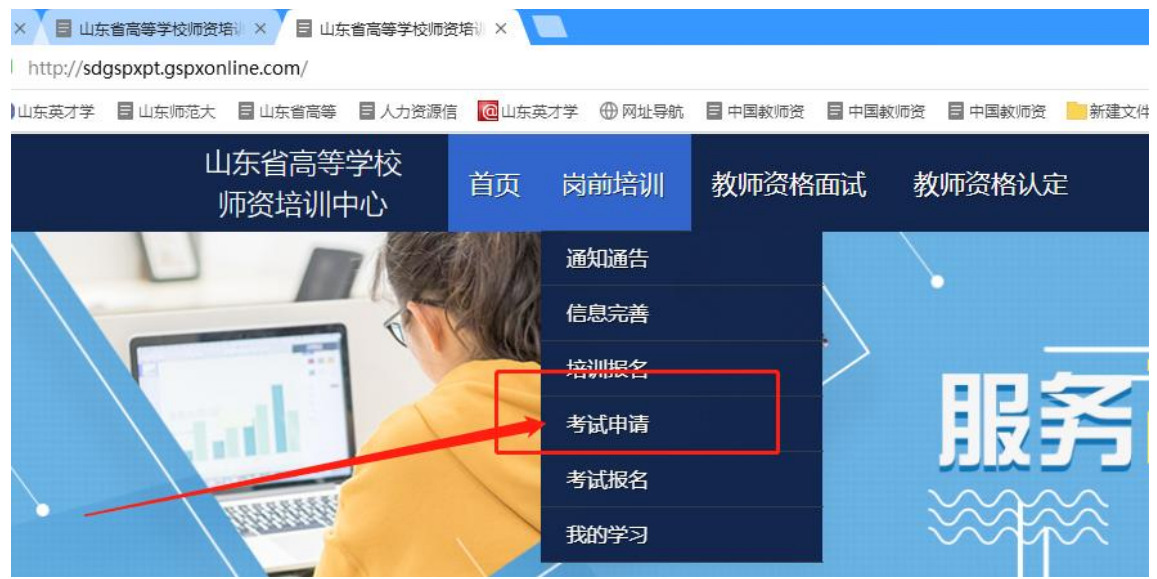

2. 点击"考试申请"之后,点击"我要申请",如下图:

▲ 考试申请

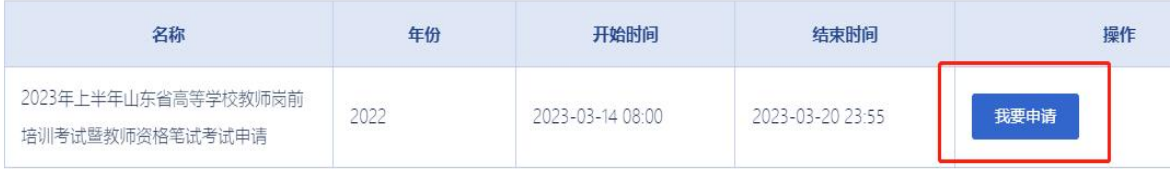

## 请注意:申请前请提前阅读免试条件说明,如有疑问请

先行咨询学校管理员。

3. 点击"我要申请"之后,显示如下:

当前申请期次: 2023年上半年山东省高等学校教师岗前培训考试暨教师资格笔试考试申请

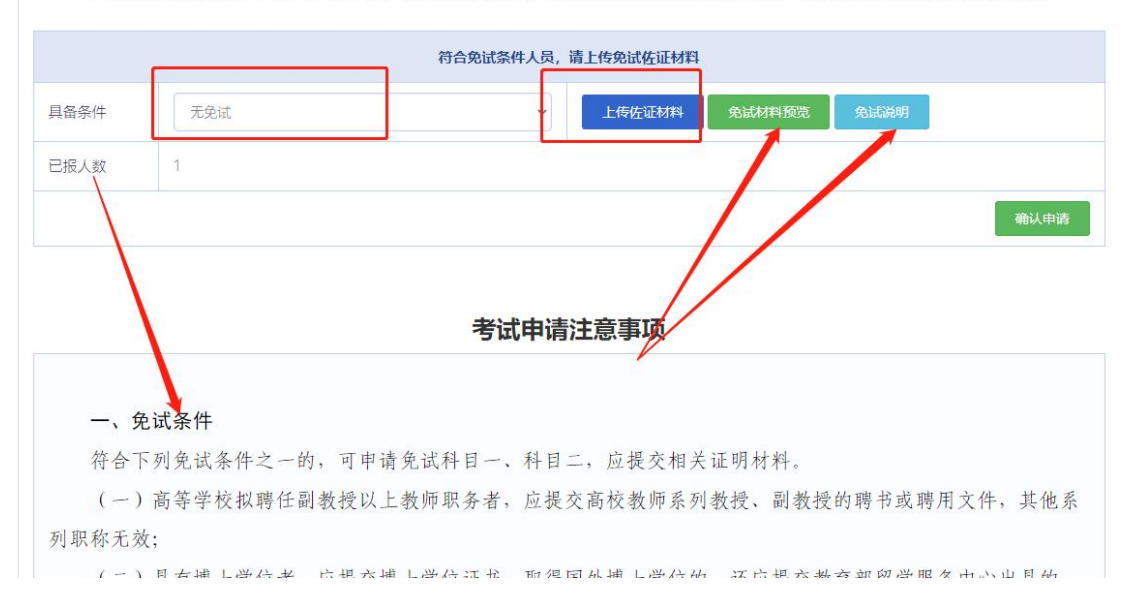

请注意:系统默认为"无免试"。如申请免试,则点击 "具备条件"一"无免试",选择您要申请的免考类型,然 后点击"上传佐证材料"(所有免试材料须编辑为一个 PDF 文档)。上传之后,考生可以预览上传的免试材料是否清晰、 宗整。如无问题,点击"确认申请"即可。

4.考试申请成功之后,显示如下:

**1 考试申请** 

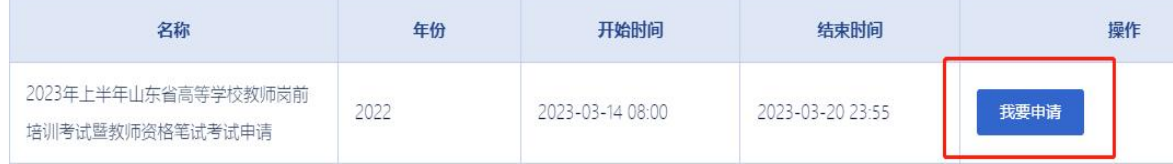

学校审核通过之前,学校管理员点击"取消申请",则 重新返回最初界面,如下图:

▲ 考试申请

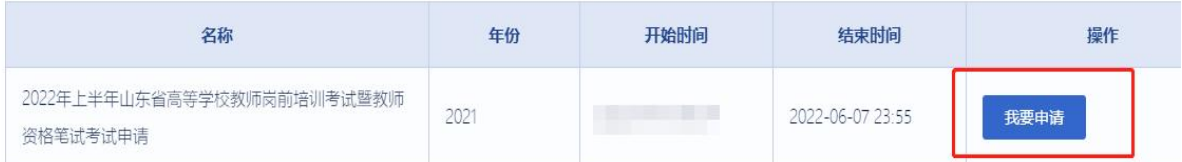

## 学校审核通过之后显示如下:

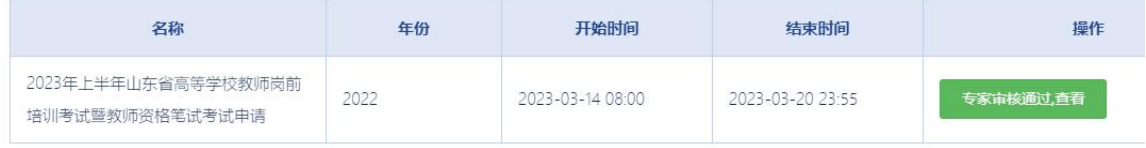

二、考试报名

点击"岗前培训"一"考试报名"进入"考点选择"界 面。

(一)考点选择

▲ 考试地点选择

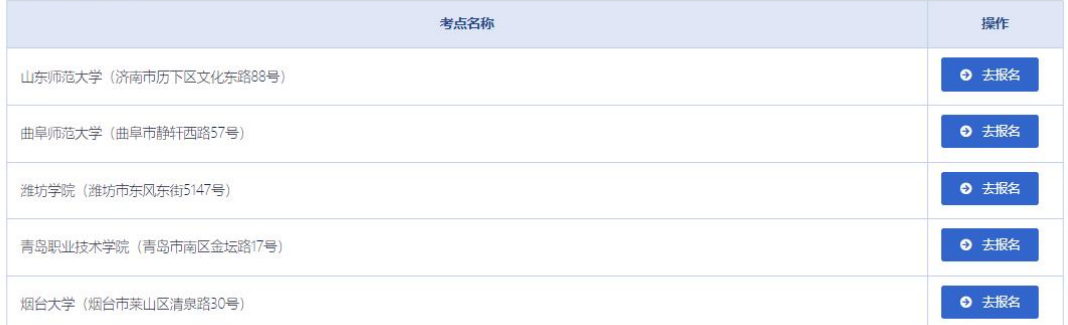

系统默认考生可以选择任一考点。如果学校统一指定考 点,则考生遵从学校意见,否则考生可以就近选择考点。

(二)考试报名

按以下步骤完成考试报名。

1.我要报名

#### **1** 考试报名

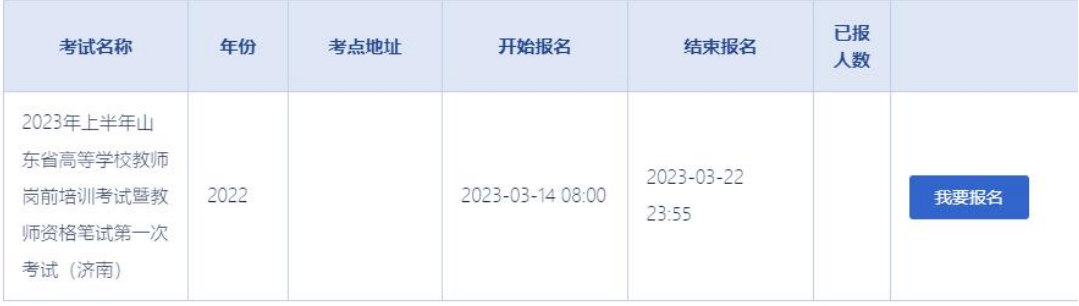

### 2.考试承诺

 $\times$ 

#### 诚信承诺书

本人自愿参加山东省教育厅统一组织的高等学校教师岗前培训考试暨教 师资格笔试,我已阅读考试有关要求,愿意在考试中自觉遵守各项规定。现 郑重承诺:

一、本人将以一名高校教师的标准严格要求自己,认真诚实地对待本次 考试。坚决服从考场工作人员和监考教师管理,自觉遵守考试纪律,考试诚 实守信,不违规,不作弊。

二、本人报名时所提供的个人信息是真实、准确、完整的,如因个人信 息错误、失真、缺失造成不良后果,责任由本人承担。

三、本人已阅读并且完整地理解了考试的有关规定和纪律要求,愿意在 考试中自觉遵守这些规定和要求,保证按规定的程序和要求参加考试,如有 违反,自愿按《教师资格条例》、《国家教育考试违规处理办法》、《中华 人民共和国刑法修正案(九)》、《最高人民法院、最高人民检察院关于办 理组织考试作弊等刑事案件适用法律若干问题的解释》等有关条款接受处 理。

我已阅读并同意

取消

3.确认报名

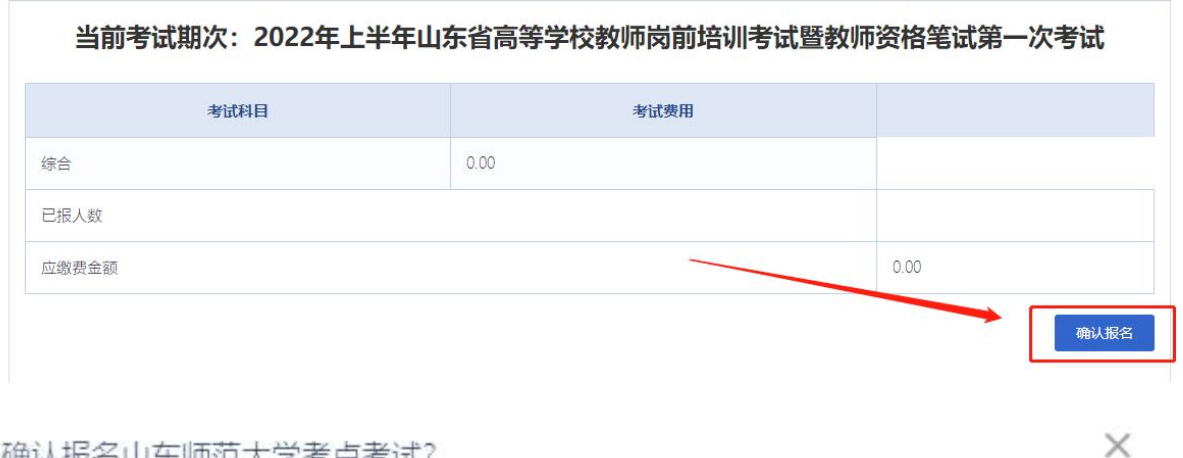

确认报名山东师范大学考点考试?

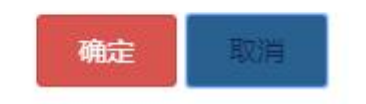

### 4.在线缴费

免试人员只考科目三(综合),无需缴费。

非免试人员考科目一(高等教育学)、科目二(高等教 育心理学)、科目三(综合),需缴费 80 元,如下图。

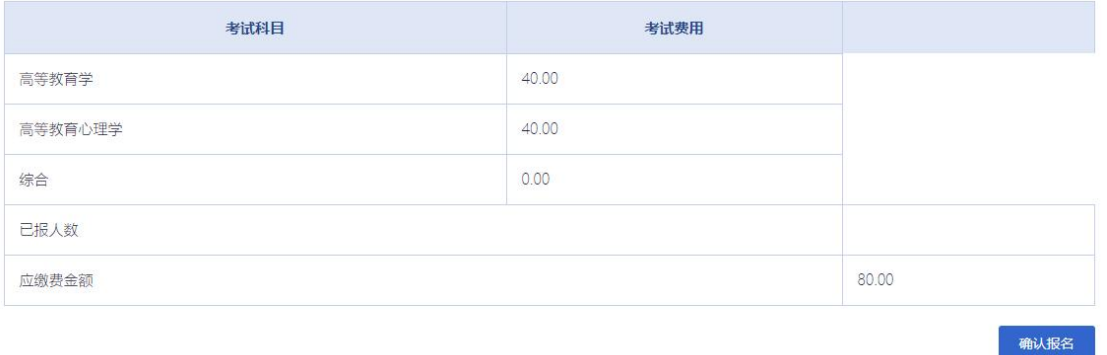

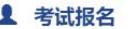

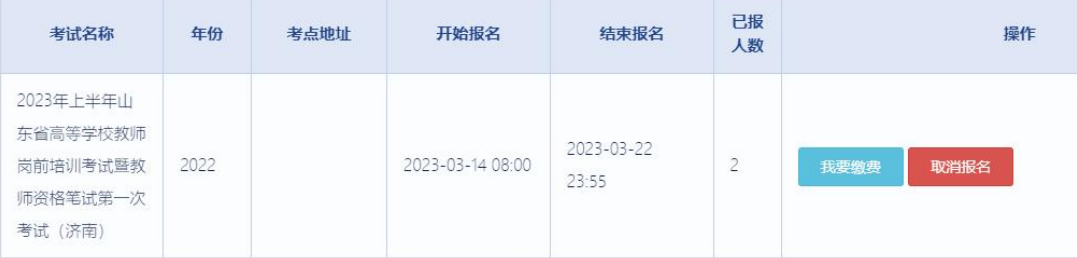

#### 缴费注意事项:

1、网上缴费方式: 缴费前请先确认需交费金额后,再扫微信扫码二维码进行缴费,请勿轻信其他缴费方式。缴费成功,跳转至报名界面并显示"打印准考证"

2、二维码5分钟后失效,请及时付款

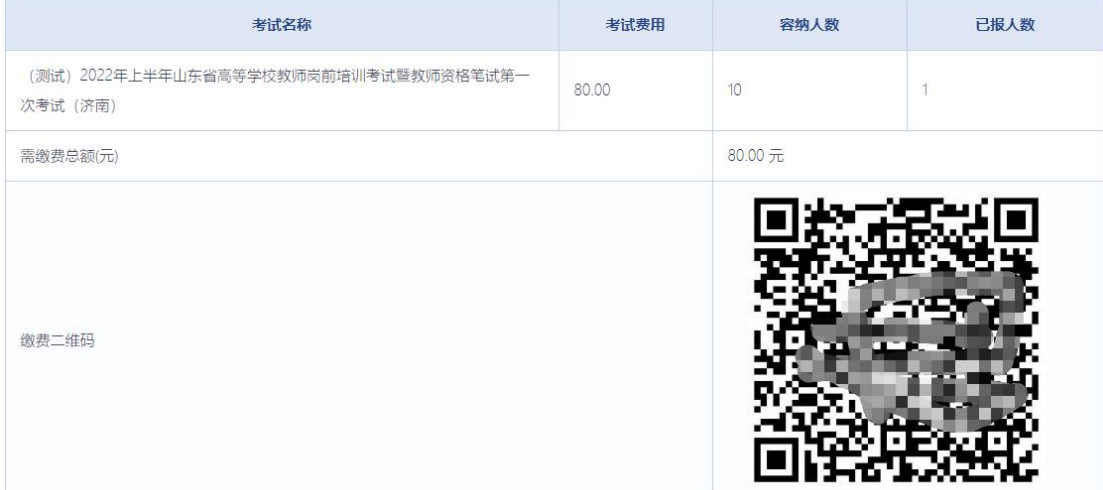

# 可使用微信或支付宝扫码支付,支付界面如下:

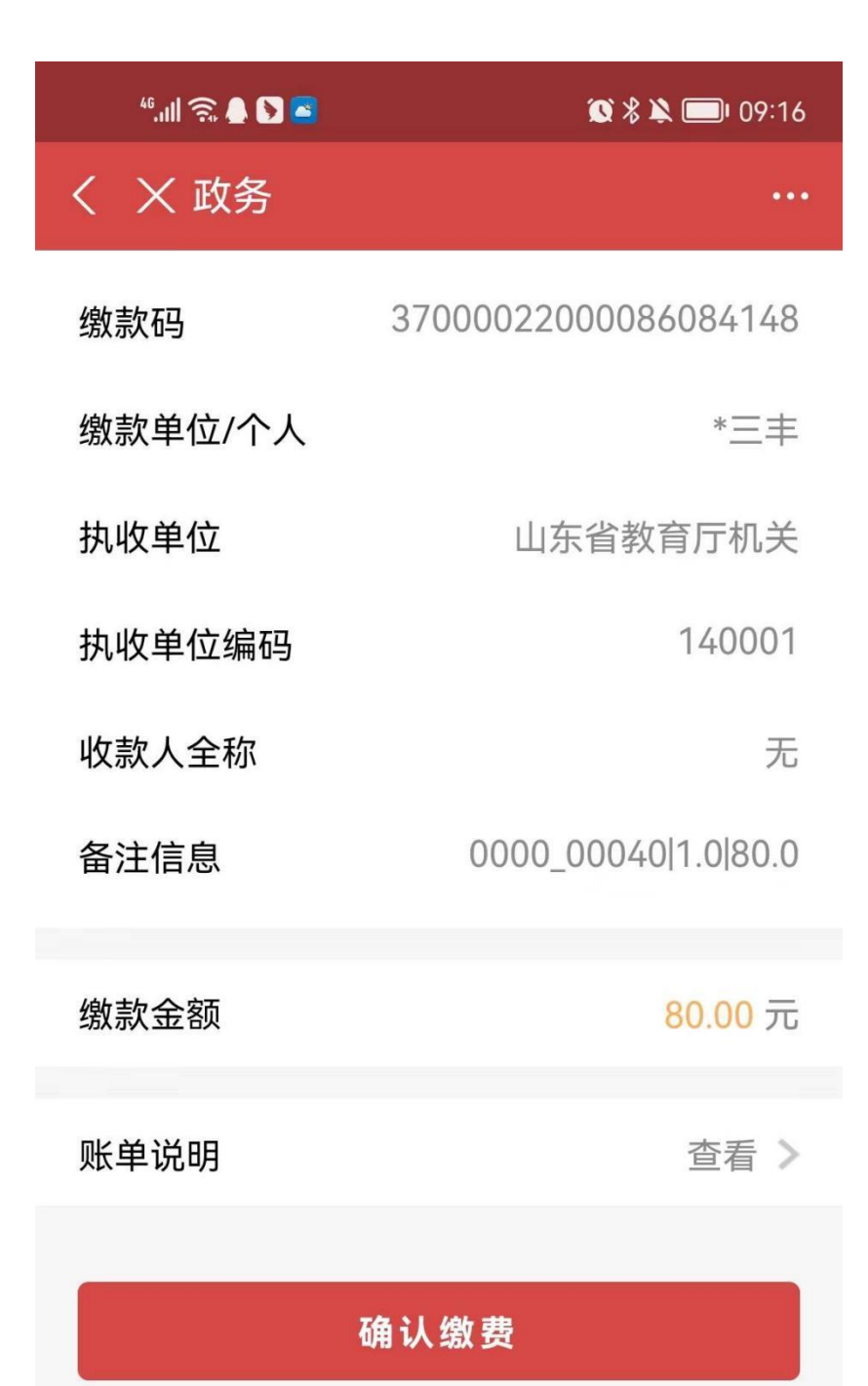

- 5.完成报名
- 考试报名

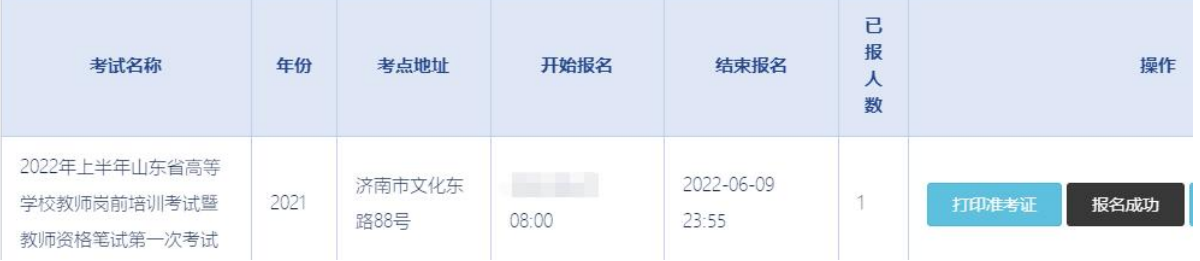

考前 3 天考生开始打印准考证。考试日期由系统随机编 排,每人考试时间为半天。同一所高校同一考点的考生,考 试日期相同。

## 第二部分:学校操作流程及有关问题说明

#### 一、考试申请审核

学校管理员登录系统,依次点击"管理平台"一"学校 审核"一"岗前考试"一"申请查询",可以看到本单位名 下所有考试申请人员信息。如下图:

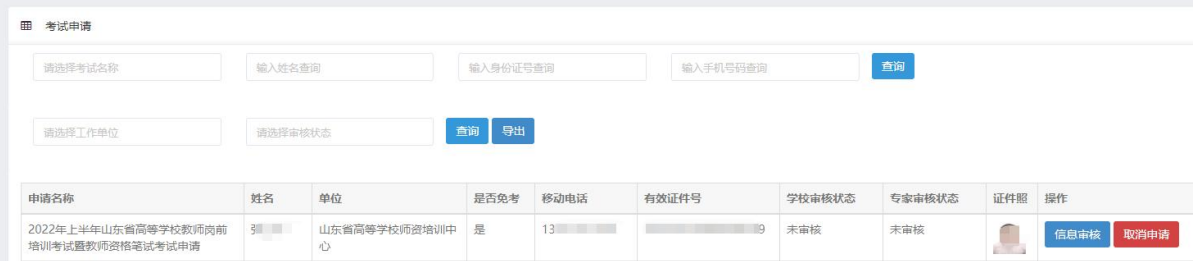

学校管理员未审核之前,申请人可以取消申请。审核通 过后,申请人进入考试报名环节。

学校管理员审核免试情况时,可点击"材料查看"。符 合免试条件的审核通过,不通过的须写明理由或整改建议。 界面显示如下:

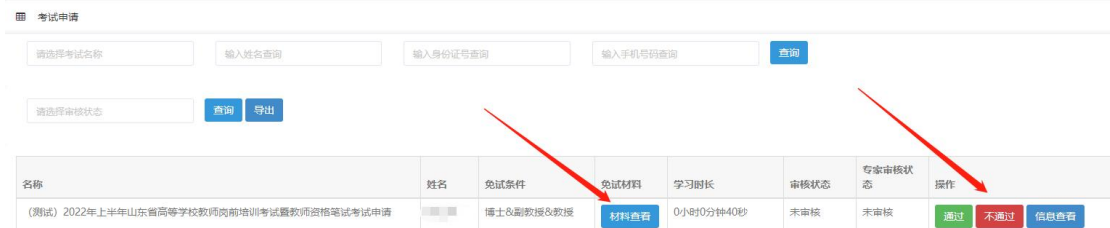

请各高校管理员仔细阅读免试条件说明,严格审核免试 佐证材料,确保信息真实、有效,以免给单位和个人造成不

良影响。

自 2022 年起,高校教师资格认定对于免试情形的省级 复审环节前移至笔试考试申请环节,即"专家审核"。申请 免试的,学校审核通过后进入专家审核环节,专家审核通过 后,考生方能进一步选择"考试报名"。

#### 二、高校教师职业道德修养必修课问题

高校教师职业道德修养等师德师风课程要求学时达到 100%方可报名参加考试,高等教育学、高等教育心理学、现 代教育技术、大学教学论等课程没有考试报名的学时限制。

#### 三、其他考试问题

(一)第一次考试不报名或报名后缺考的,不影响第二 次考试报名。

(二)第一次考试有不合格科目的,第二次考试只补考 不合格科目。

(三)考生只有两次考试机会,第二次考试结束后仍有 不合格科目的,须重新参加岗前培训及考试。

(四)两次考试结束后,考生方能下载打印《山东省高 等学校教师岗前培训考试暨教师资格笔试合格证》。

9